## **How to Complete Benefits Enrollment through SAP Self-Services**

Self-Services is the tool in the SAP Portal for enrolling in benefits for initial enrollment, during open enrollment, or following a qualifying life event. It can only be accessed using a City computer. Outlined below are the full details from beginning to end. For specific actions go to the following:

[Setting up Landing Page and Adding Family](#page-0-0) Members (steps  $1 - 18$ ) [Accepting Benefits Consent Form](#page-4-0) (steps 19 – 26) Enrolling in Benefits – [Open Enrollment, New Hire, Job Class Change, etc.](#page-5-0) (steps 27 – 65) [Anytime Insurance](#page-13-0)– Portable Term Life (steps 66 – 74) Anytime Savings – [401\(k\), 457\(b\) Deferred Compensation Plan](#page-15-0) (steps 75 – 88) Anytime Beneficiary – [Life Insurance and Savings Plans](#page-18-0) (steps 89 – 102) [Printing Confirmation Page](#page-22-0) (steps 103 – 106)

<span id="page-0-0"></span>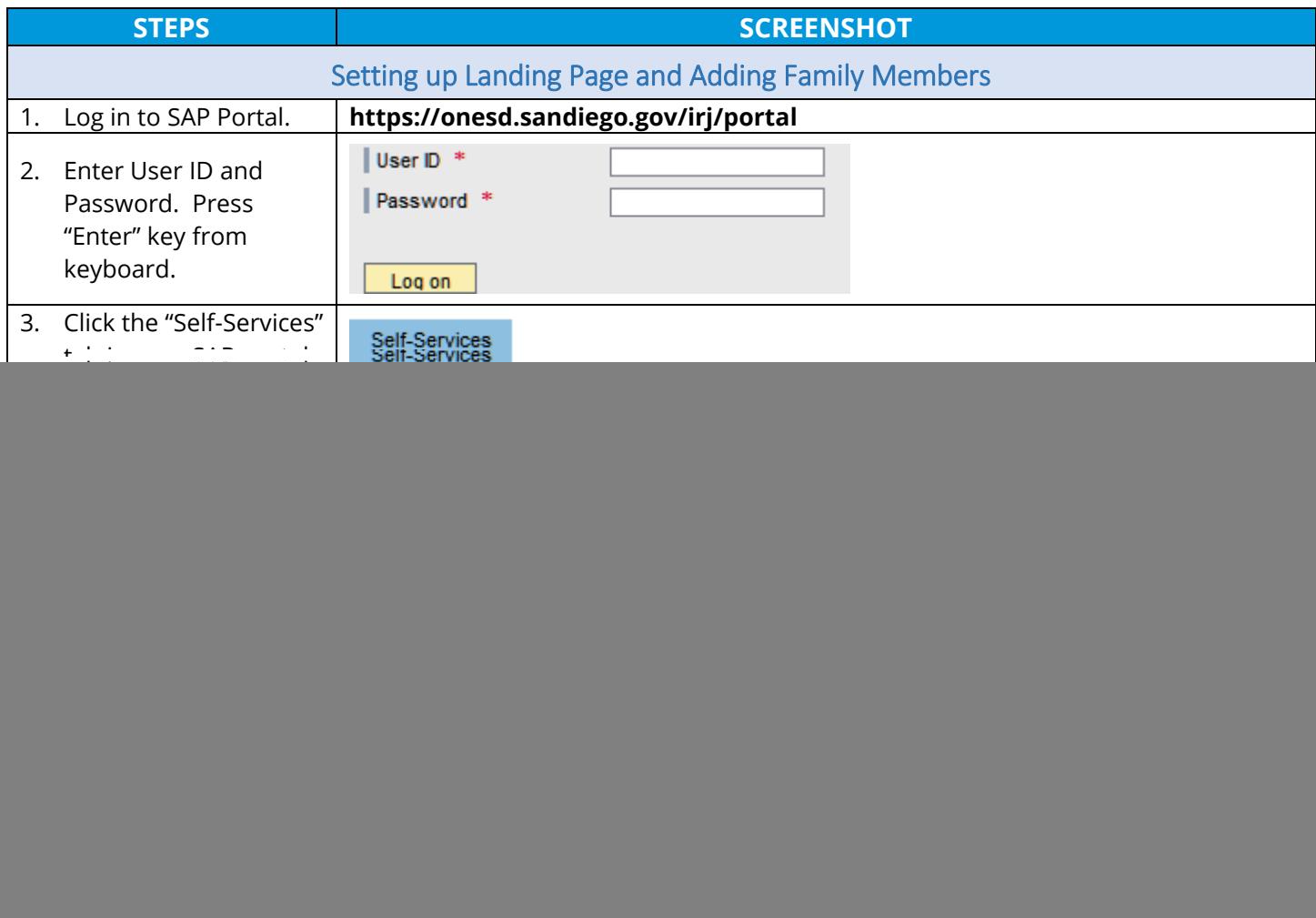

![](_page_1_Picture_140.jpeg)

![](_page_2_Picture_199.jpeg)

![](_page_3_Picture_59.jpeg)

<span id="page-4-0"></span>![](_page_4_Picture_132.jpeg)

<span id="page-5-0"></span>![](_page_5_Picture_136.jpeg)

![](_page_6_Picture_161.jpeg)

![](_page_7_Picture_136.jpeg)

![](_page_8_Picture_146.jpeg)

![](_page_9_Picture_141.jpeg)

![](_page_10_Picture_142.jpeg)

![](_page_11_Picture_191.jpeg)

**SD** Risk Management

[Benefits\\_Admin@sandiego.gov](mailto:Benefits_Admin@sandiego.gov) | (619) 236-5924 | Page 12 of 23

![](_page_12_Picture_132.jpeg)

<span id="page-13-0"></span>![](_page_13_Picture_132.jpeg)

![](_page_14_Picture_141.jpeg)

<span id="page-15-1"></span><span id="page-15-0"></span>![](_page_15_Picture_151.jpeg)

![](_page_16_Picture_139.jpeg)

![](_page_16_Picture_1.jpeg)

![](_page_17_Picture_129.jpeg)

<span id="page-18-0"></span>![](_page_18_Picture_78.jpeg)

![](_page_19_Picture_98.jpeg)

![](_page_20_Picture_140.jpeg)

![](_page_21_Picture_53.jpeg)

<span id="page-22-0"></span>![](_page_22_Picture_148.jpeg)